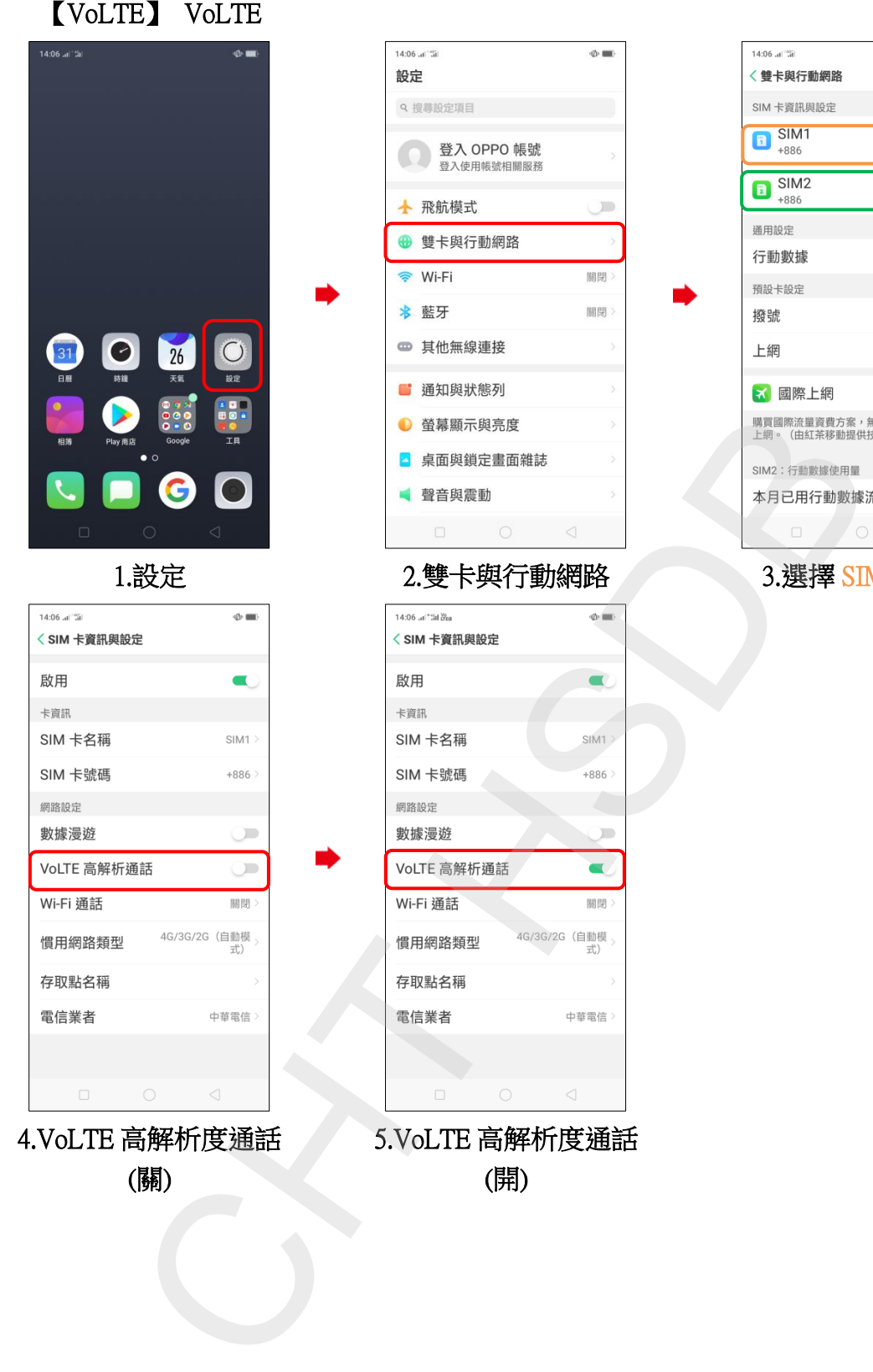

4.VoLTE 高解析度通話

(關)

 5.VoLTE 高解析度通話 (開)

14:06 at 231  $\Phi$  . < 雙卡與行動網路 SIM 卡資訊與設定  $\begin{array}{c}\n\boxed{\blacksquare}\n\end{array}\n\begin{array}{c}\n\text{SIM1} \\
\text{+886}\n\end{array}$  $\begin{array}{c}\n\boxed{\blacksquare}\n\end{array}\n\begin{array}{c}\n\text{SIM2} \\
\text{+886}\n\end{array}$ 通用設定 行動數據  $\blacksquare$ 預設卡設定 撥號 每次詢問 上網 SIM<sub>2</sub> √ 國際上網 未開啟) 55.7 MB

ŕ,

 $\Phi$  and

).

關閉

關閉

登入 OPPO 帳號 登入使用帳號相關服務

<sup>雙卡與行動網路 3.選擇 SIM1/SIM2</sup>